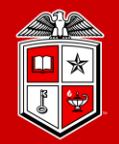

**TEXAS TECH UNIVERSITY Information Technology Division** 

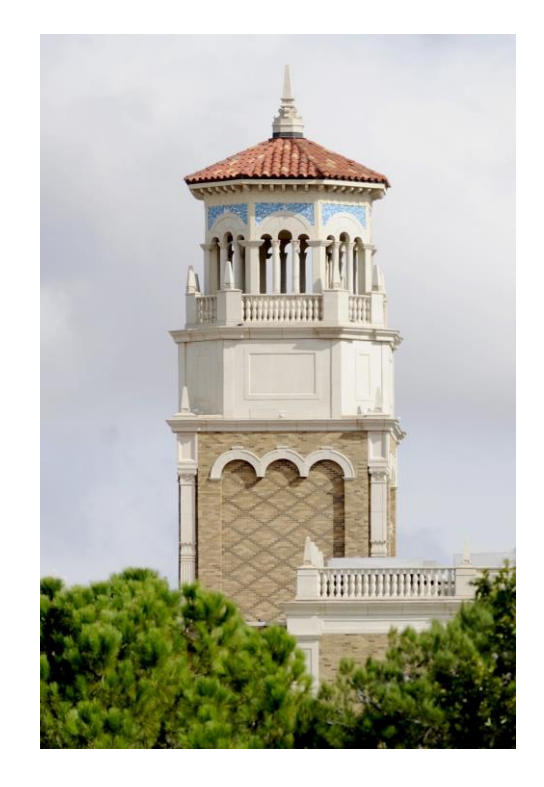

# Introduction to the Texas Tech RedRaider Cluster

Misha Ahmadian *High Performance Computing Center (on behalf of the HPCC staff)*

*Jan 19th, 2021*

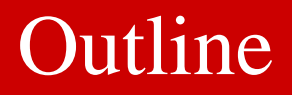

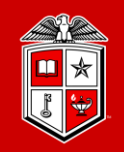

- ❖ Introducing the New HPCC Resources
- ❖ HPCC Software Environment
- ❖ Logging and using the RedRaider Cluster
- ❖ Resource Allocation and Job Submission with SLURM
- ❖ Software builds and installation
- ❖ Getting Help

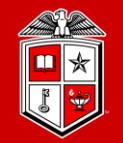

**TEXAS TECH UNIVERSITY Information Technology Division** 

# Introducing the New HPCC Resources

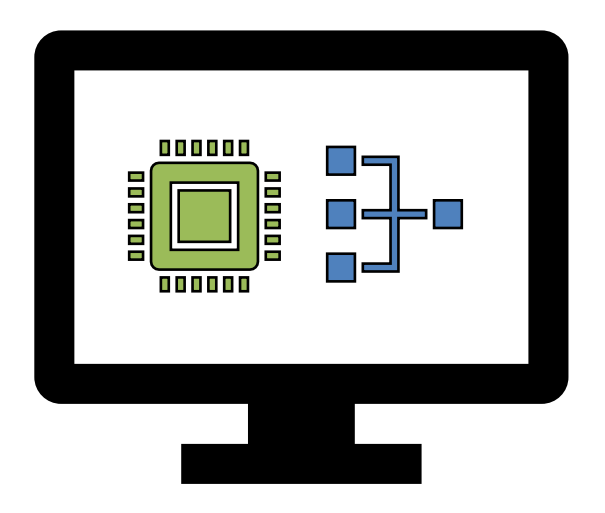

### HPCC Resources: Historical

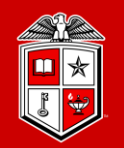

**TEXAS TECH UNIVERSITY Information Technology Division** 

## Previous Clusters:

- Hrothgar
	- Commissioned in 2011
	- Decommissioned in Nov 2019
- Ivy
	- Commissioned in 2014
	- 100 nodes
	- 2000 total Cores (20 cores/node)
	- 6.25 TB Total RAM (64 GB/node)
	- Xeon E5-2670v2 **Ivy** Bridge Processors
	- QDR 40 GB/second InfiniBand fabric

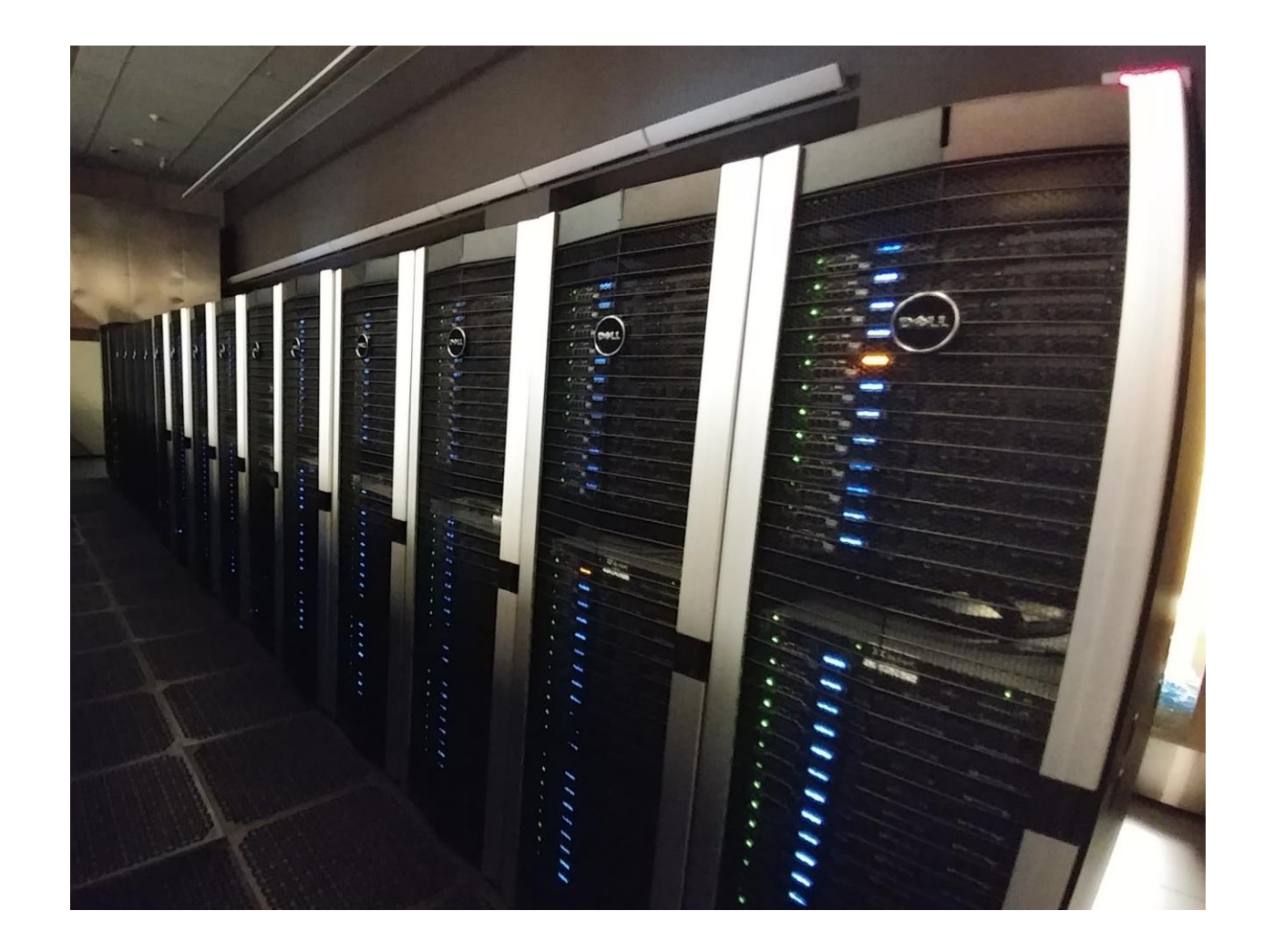

### HPCC Resources: Current

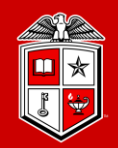

**TEXAS TECH UNIVERSITY Information Technology Division** 

### Previous Clusters:

- Quanah
	- Commissioned in 2017
	- 467 nodes
	- 16,812 Cores (36 cores/node)
	- 87.56 TB Total RAM (192 GB/node)
	- Intel Xeon E5-2695v4 Broadwell Processors
	- Non-blocking Omni-Path (100 Gbps) Fabric
	- Benchmarked at 485 Teraflops

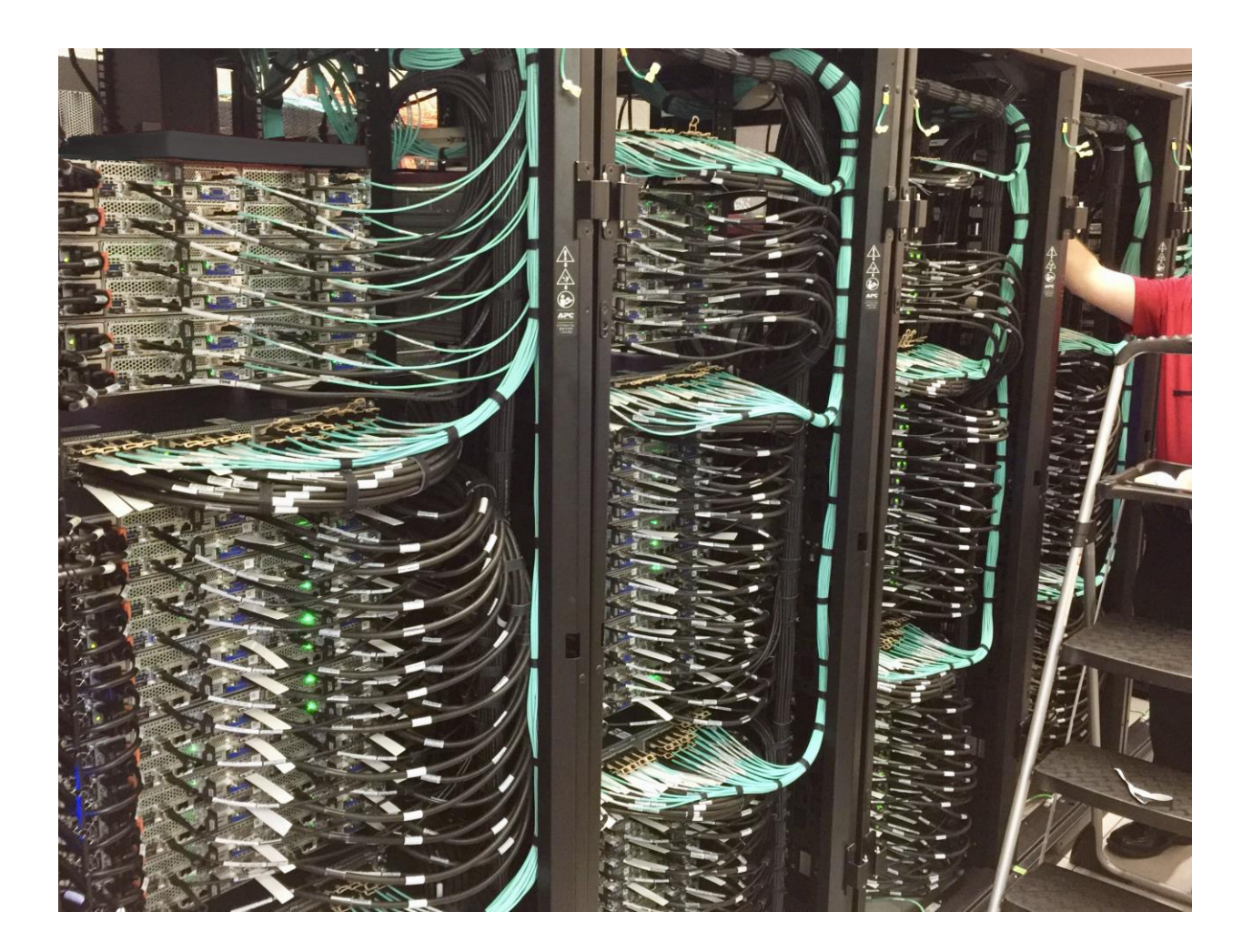

### HPCC Resources: Storage

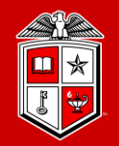

#### **TEXAS TECH UNIVERSITY Information Technology Division**

### Lustre Storage System:

- Upgraded to 200 Gbps HDR Fabric
- 6.9 PB of storage space
- Quota/Backup/Purge per Lustre area:

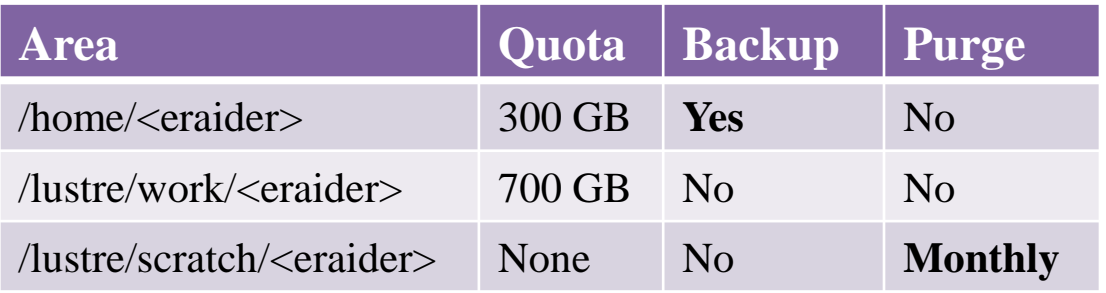

- User may purchase dedicated storage space
	- With Backup: \$80/TB/Year
	- Without Backup \$40/TB/Year

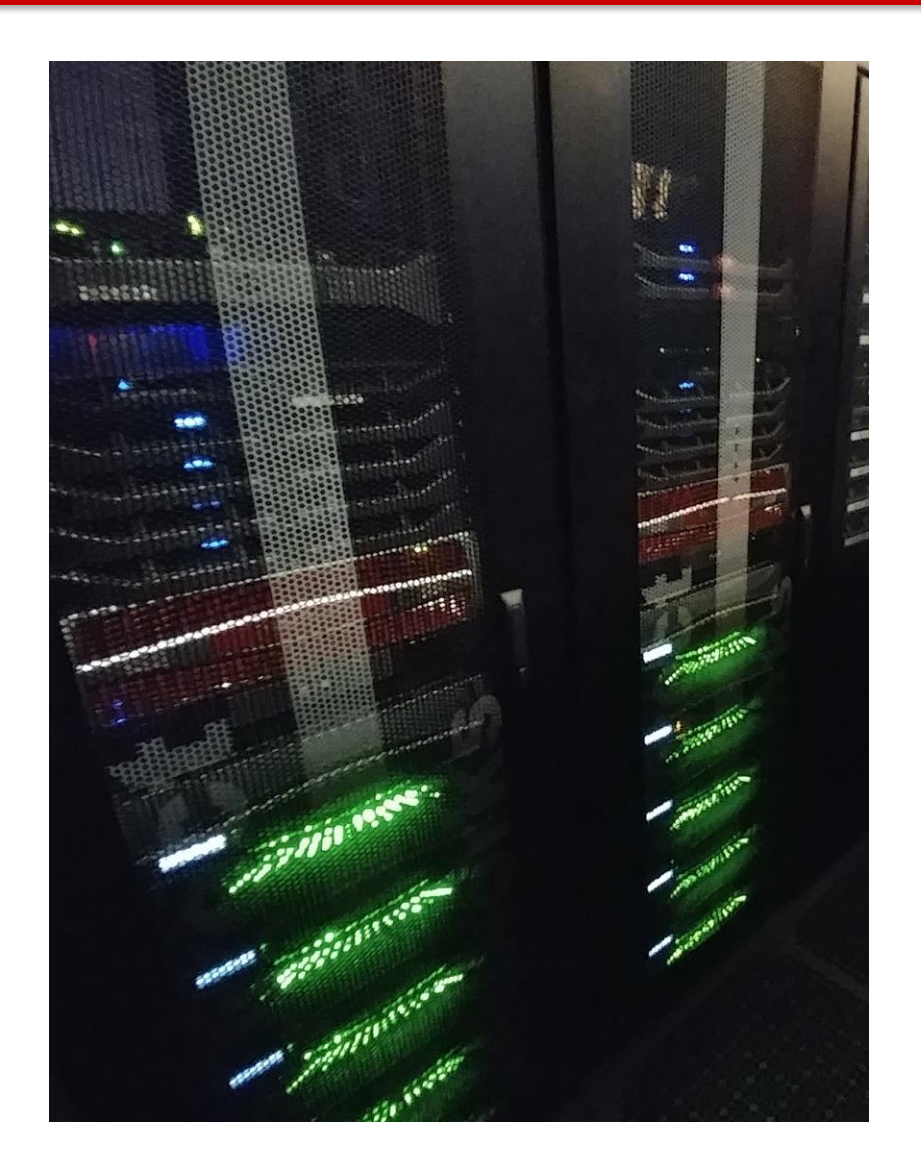

### HPCC Resources: New

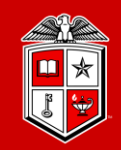

**TEXAS TECH UNIVERSITY Information Technology Division** 

### New Cluster Design Goal:

- More Compute Capacity
	- Add ~1 Petaflops total computing capacity beyond existing clusters
- Fit within existing limits
	- Accommodate to the existing cooling capacity
	- Fit within recently expanded power limits
- Coalesce the operation of existing clusters
	- Operate as a single cluster by combining the new cluster with the existing Quanah, Ivy, and Community Cluster nodes. (By January 2021)
- Connect all components to the central storage
	- Utilizing new LNet routers and expanding the storage network based on 200 Gbps Mellanox HDR fabric

### HPCC Resources: New

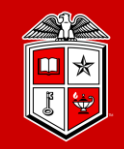

**TEXAS TECH UNIVERSITY Information Technology Division** 

- New RedRaider cluster:
	- Delivered by July 2020

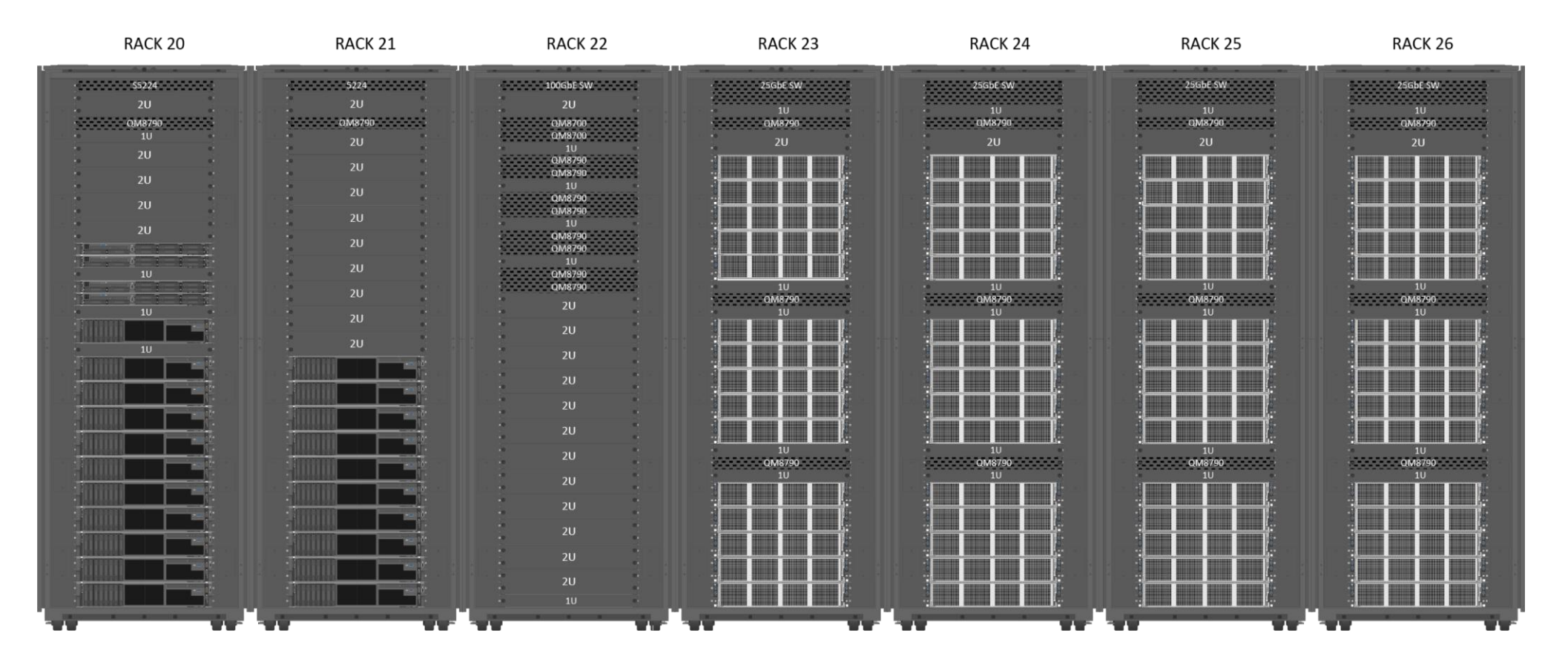

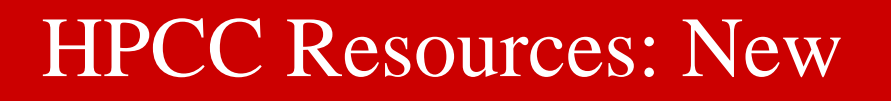

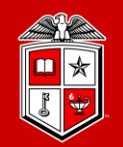

**TEXAS TECH UNIVERSITY Information Technology Division** 

### New RedRaider Cluster Additions: Nocona CPU and Matador GPU

• Initial Installation

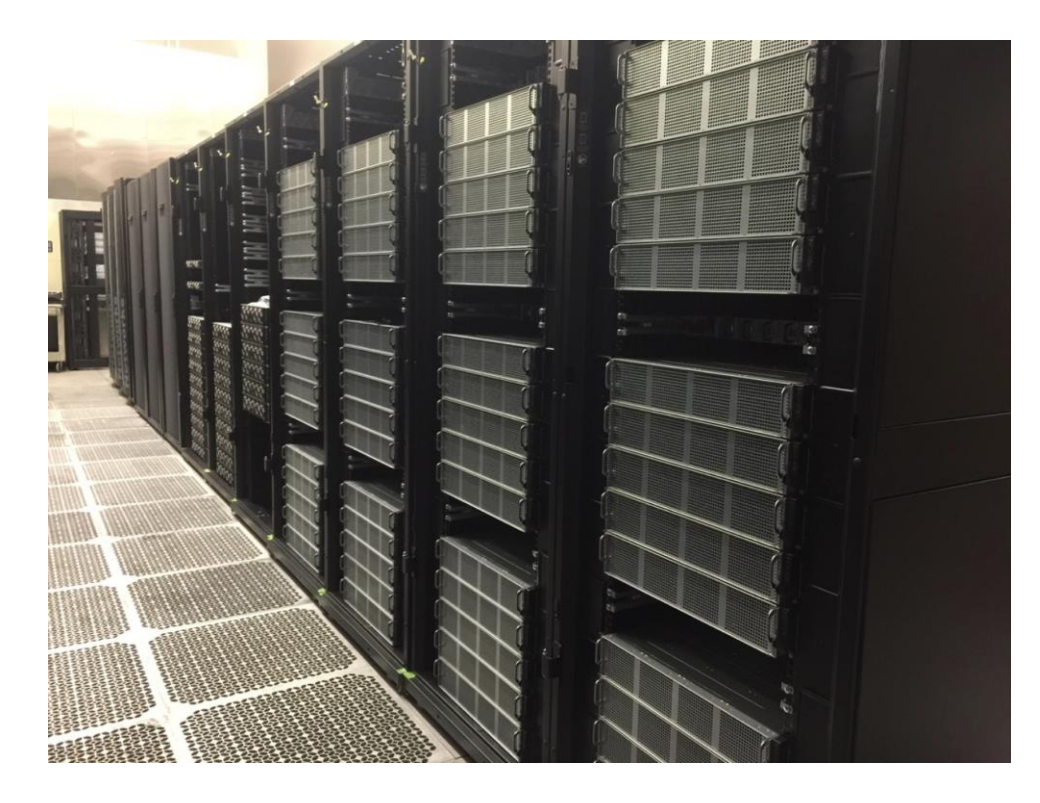

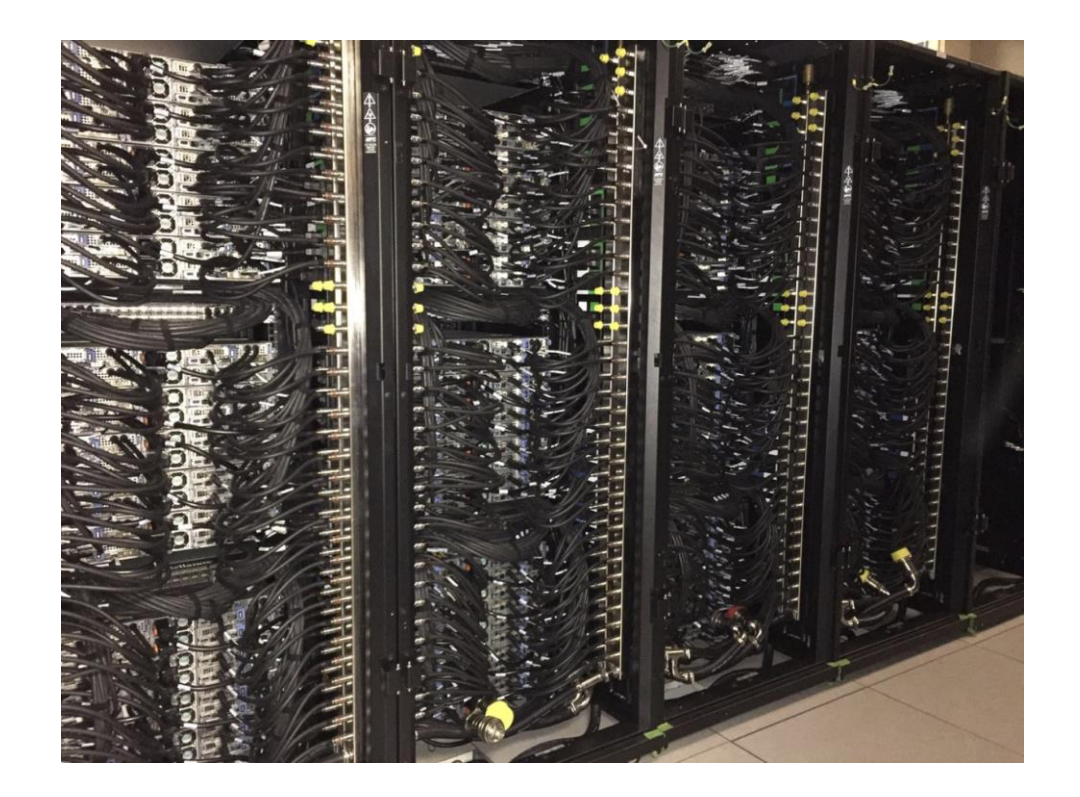

Front View Back View

### HPCC Resources: New

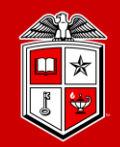

**TEXAS TECH UNIVERSITY Information Technology Division** 

### New RedRaider Cluster:

• Liquid Cooling installation for CPU nodes

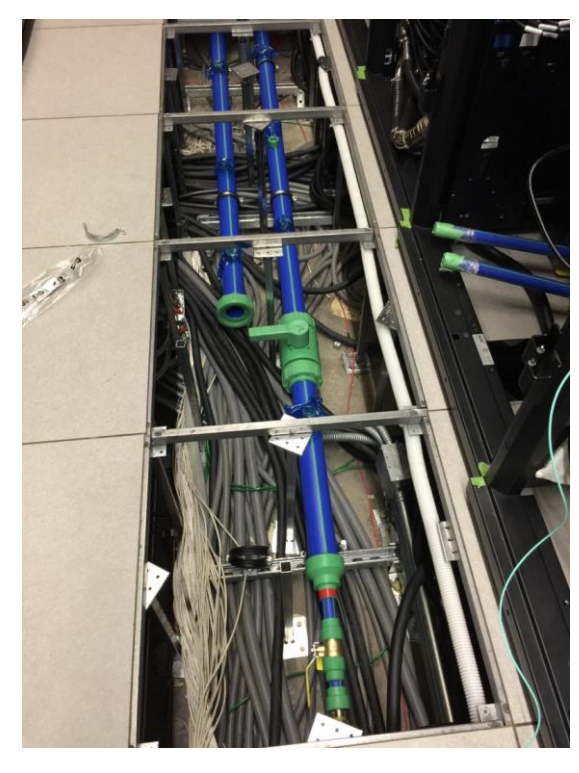

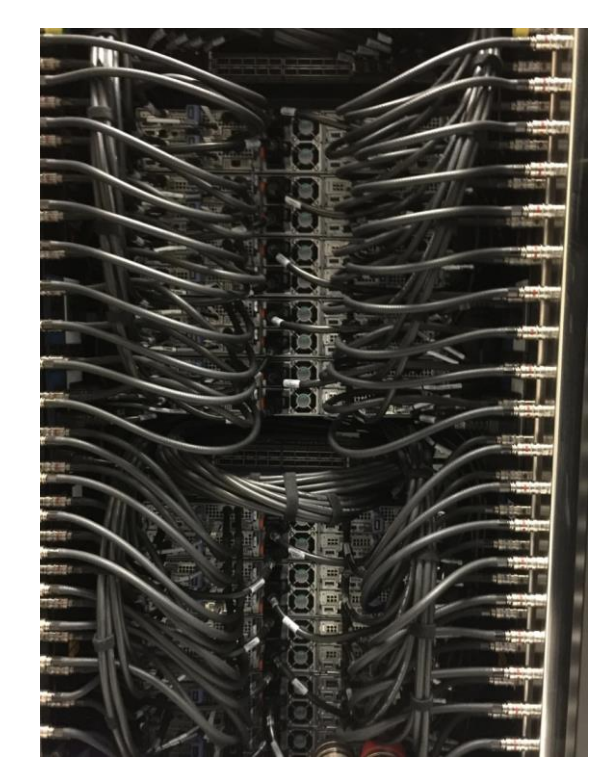

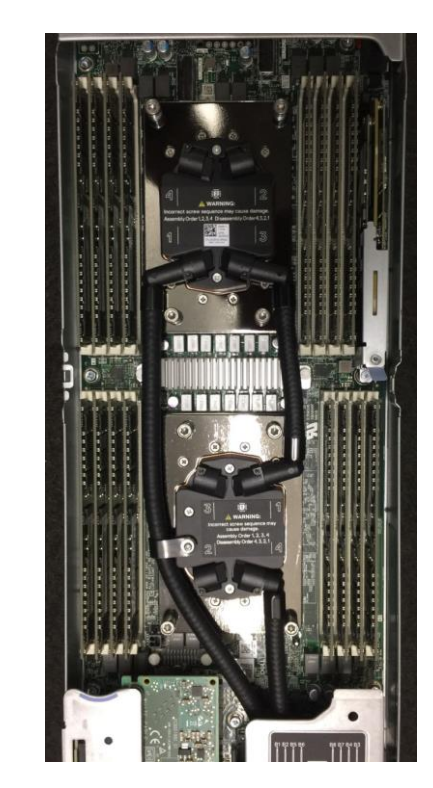

Cooling Line Installation **Back view of cooling lines** Interior of CPU worker node

### HPCC Resources: New

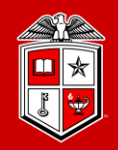

**TEXAS TECH UNIVERSITY Information Technology Division** 

### New (RedRaider) Cluster Components:

- **240 CPU nodes (Nocona)**
	- 30,720 Cores (128 cores/node)
	- 120 TB total RAM (512 GB/node)
	- AMD EPYC ROME 7702 processor
	- 804 Teraflops (81.4% efficiency)
- **20 GPU nodes (Matador)**
	- 40 NVIDIA Tesla V100 GPUs (2 V100 / node)
	- 7.5 TB total RAM (384 GB/node)
	- 800 CPU Cores (40 cores/node)
	- Intel Xeon Cascade lake 6248 processor
	- 226 Teraflops (80.6% Efficiency)
- **HDR 200 Gbps InfiniBand fabric**
- **Has been merged with Quanah cluster already**

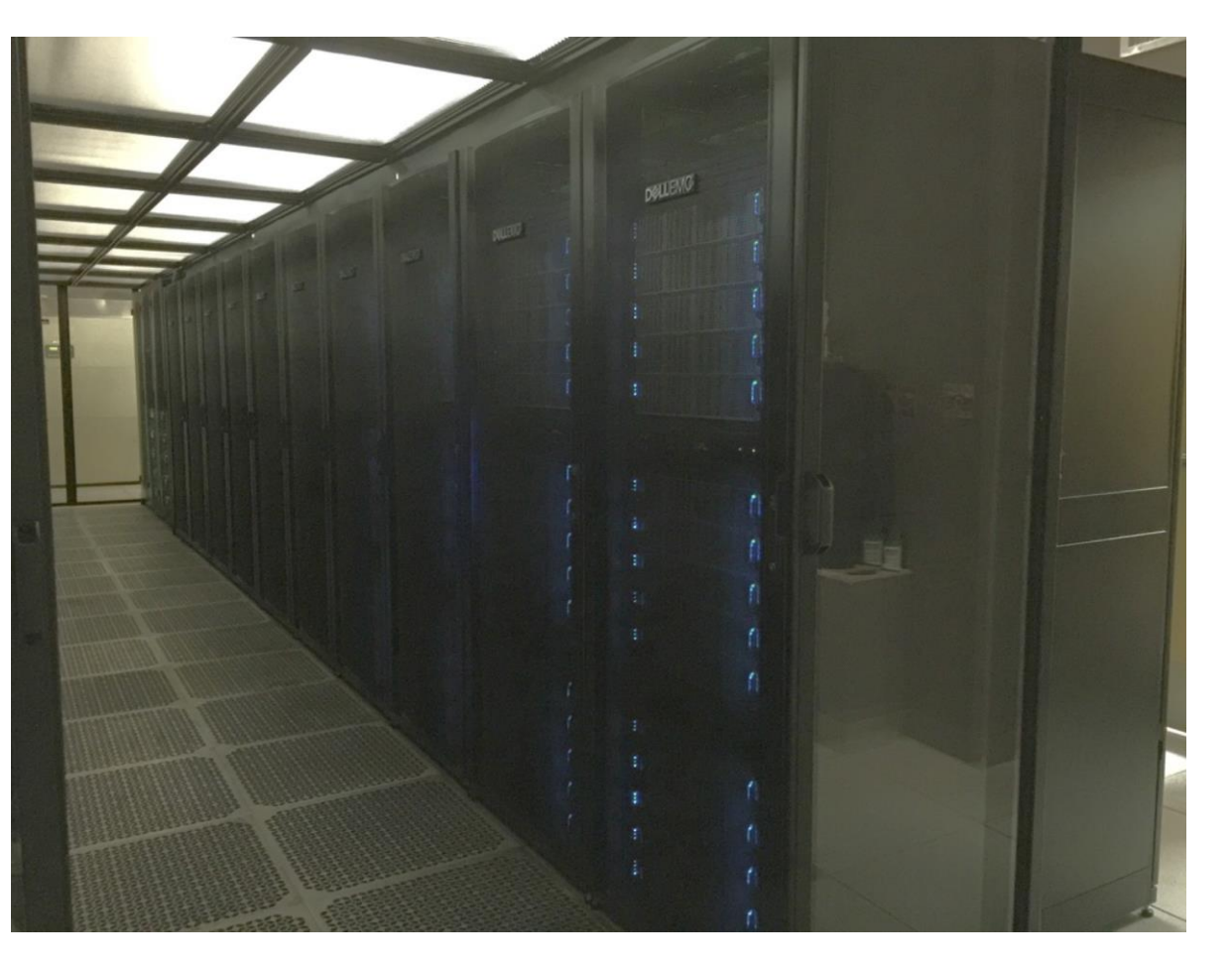

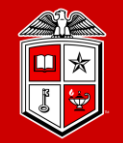

TEXAS TECH UNIVERSITY **Information Technology Division** 

# HPCC Software Environment

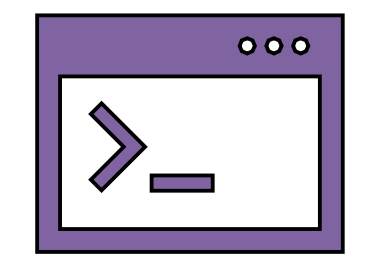

### HPCC Software Environment

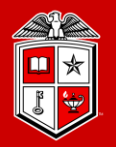

TEXAS TECH UNIVERSITY Information Technology Division

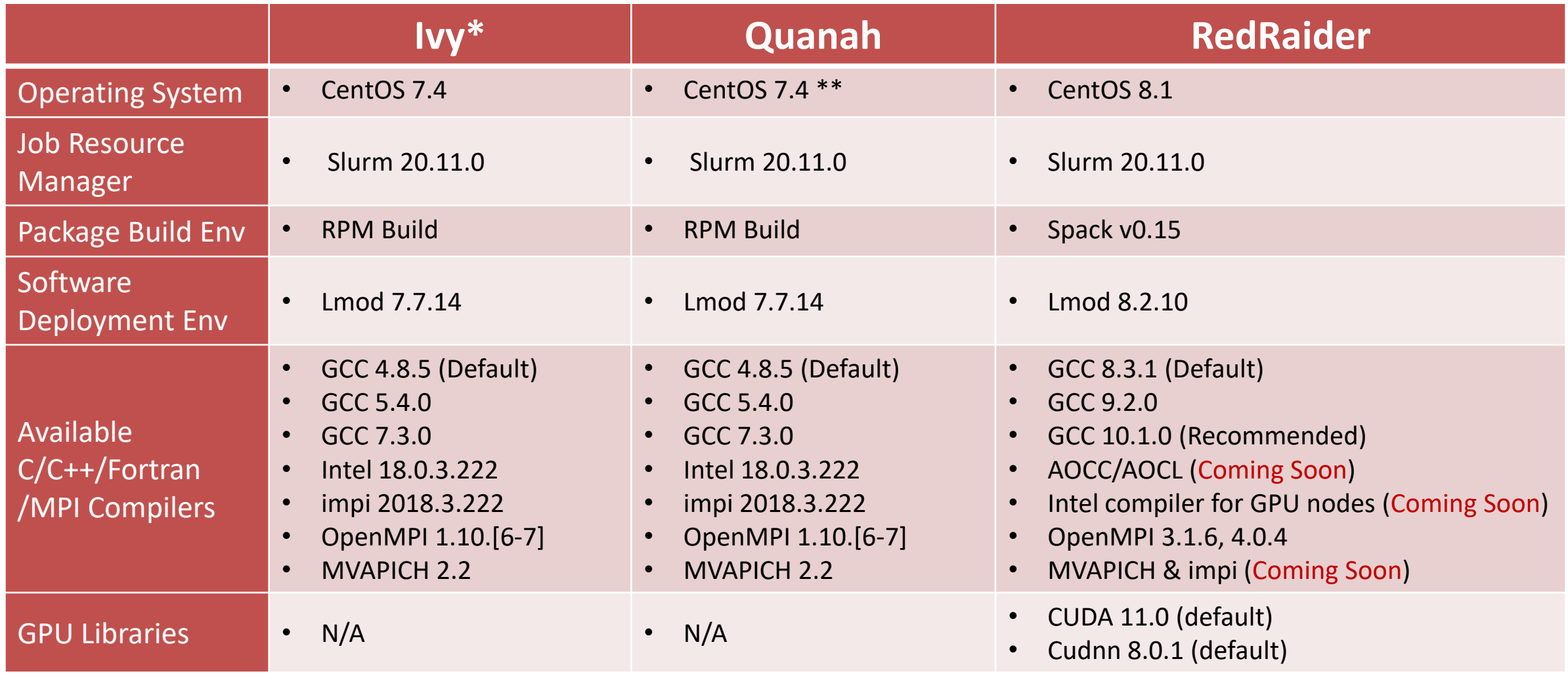

\* To be devoted to Open OnDemand \*\* Upgrade to CentOS 8 soon

### HPCC Software Environment

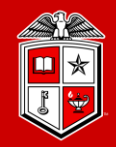

#### TEXAS TECH UNIVERSITY Information Technology Division

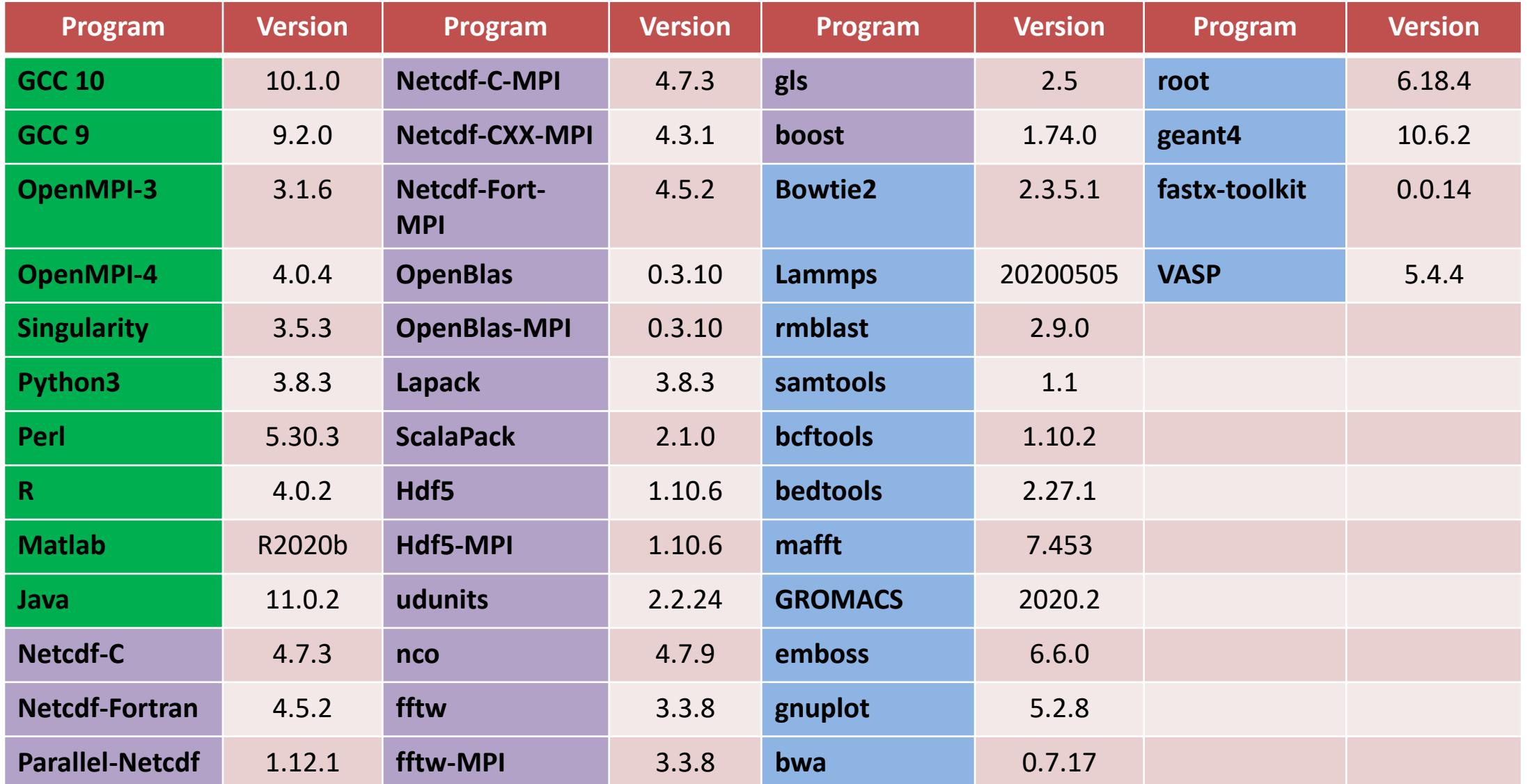

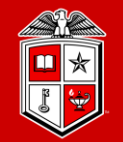

**TEXAS TECH UNIVERSITY Information Technology Division** 

# Logging and Using the RedRaider Cluster

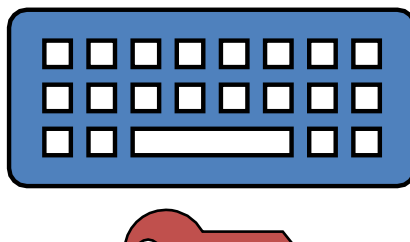

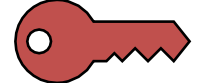

# Getting Started

**TEXAS TECH UNIVERSITY Information Technology Division**<sup>®</sup>

- User Guides:
	- <http://www.depts.ttu.edu/hpcc/userguides/index.php>
- More details about HPCC equipment:
	- <http://www.depts.ttu.edu/hpcc/operations/equipment.php>
- Logging Into the HPCC Resources:
	- User Guide:<http://tinyurl.com/ttu-hpcc-login>
	- Are you on or off campus?
	- Logging in from off campus:
		- Log in via SSH gateway
		- Establish a VPN connection <https://goo.gl/4LbuWG>

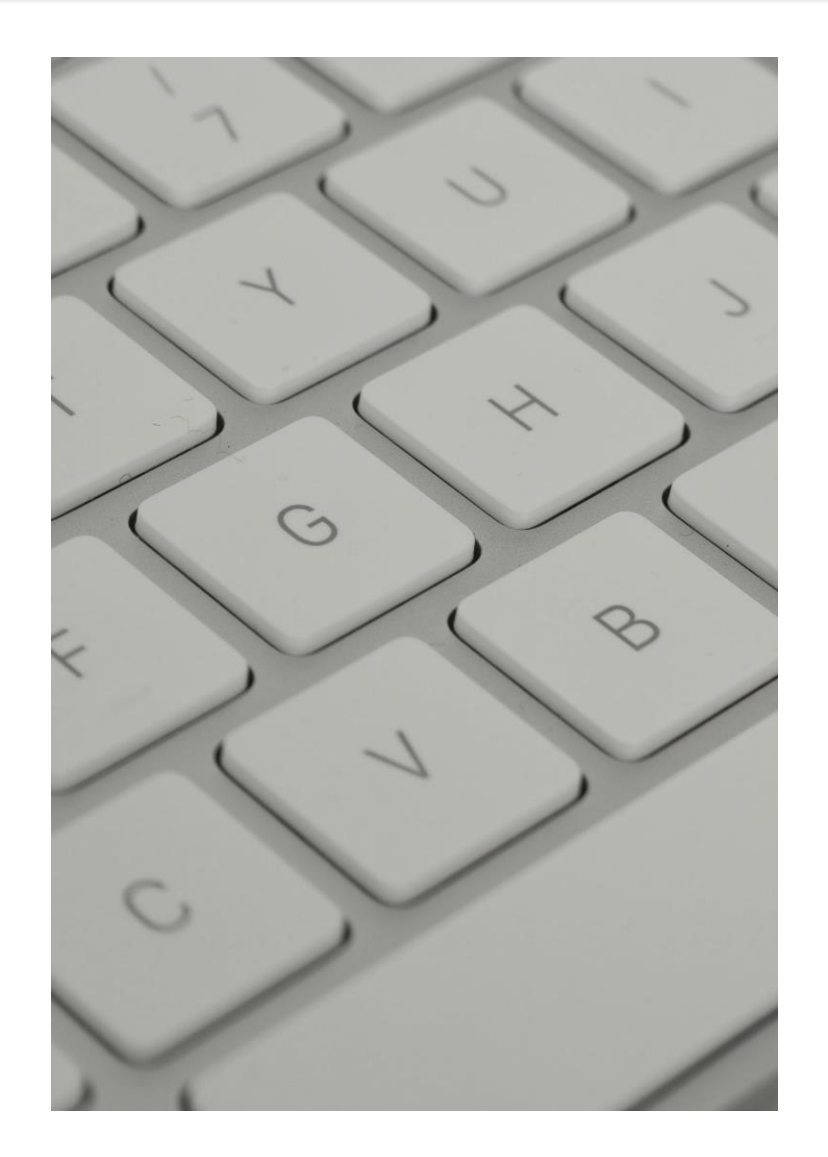

# Logging to RedRaider Cluster

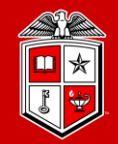

**TEXAS TECH UNIVERSITY Information Technology Division**®

- Mac/Linux Users:
	- **SSH** (Secure Shell): Freely available on Linux/Unix/MacOS and used via the Terminal.

ssh eraider@**login.hpcc.ttu.edu**

- *The quanah.hpcc.ttu.edu login node is still available.*
- Windows Users:
	- **MobaXterm** (Recommended): [https://mobaxterm.mobatek.net](https://mobaxterm.mobatek.net/)
	- **Putty**: [https://www.putty.org](https://www.putty.org/)
- After Logged in:
	- RedRaider has two login nodes: (**login-20-25, login-20-26**)
	- The load-balancer lands your SSH session on one of these nodes.

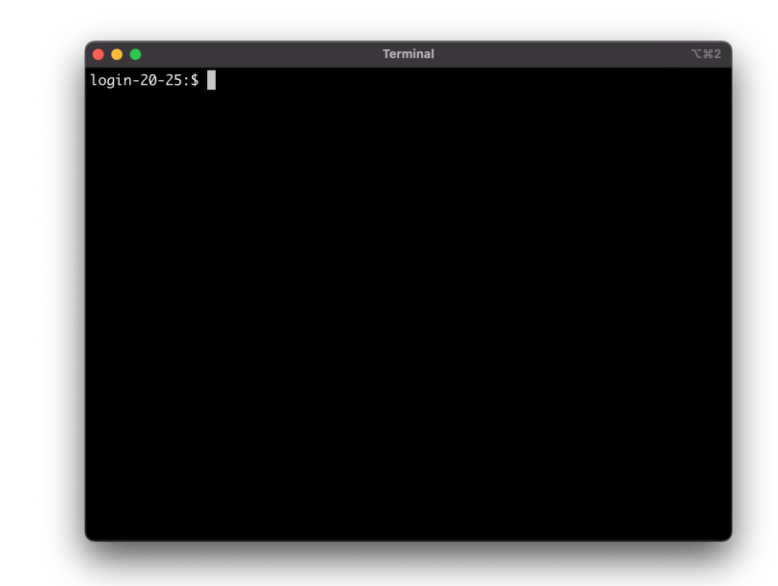

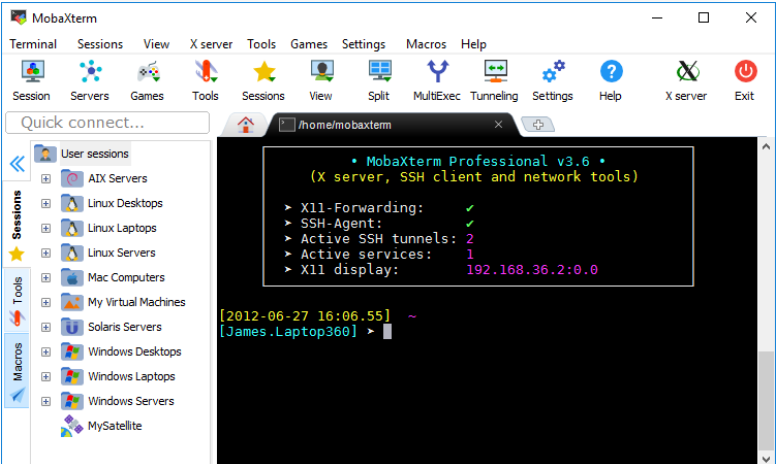

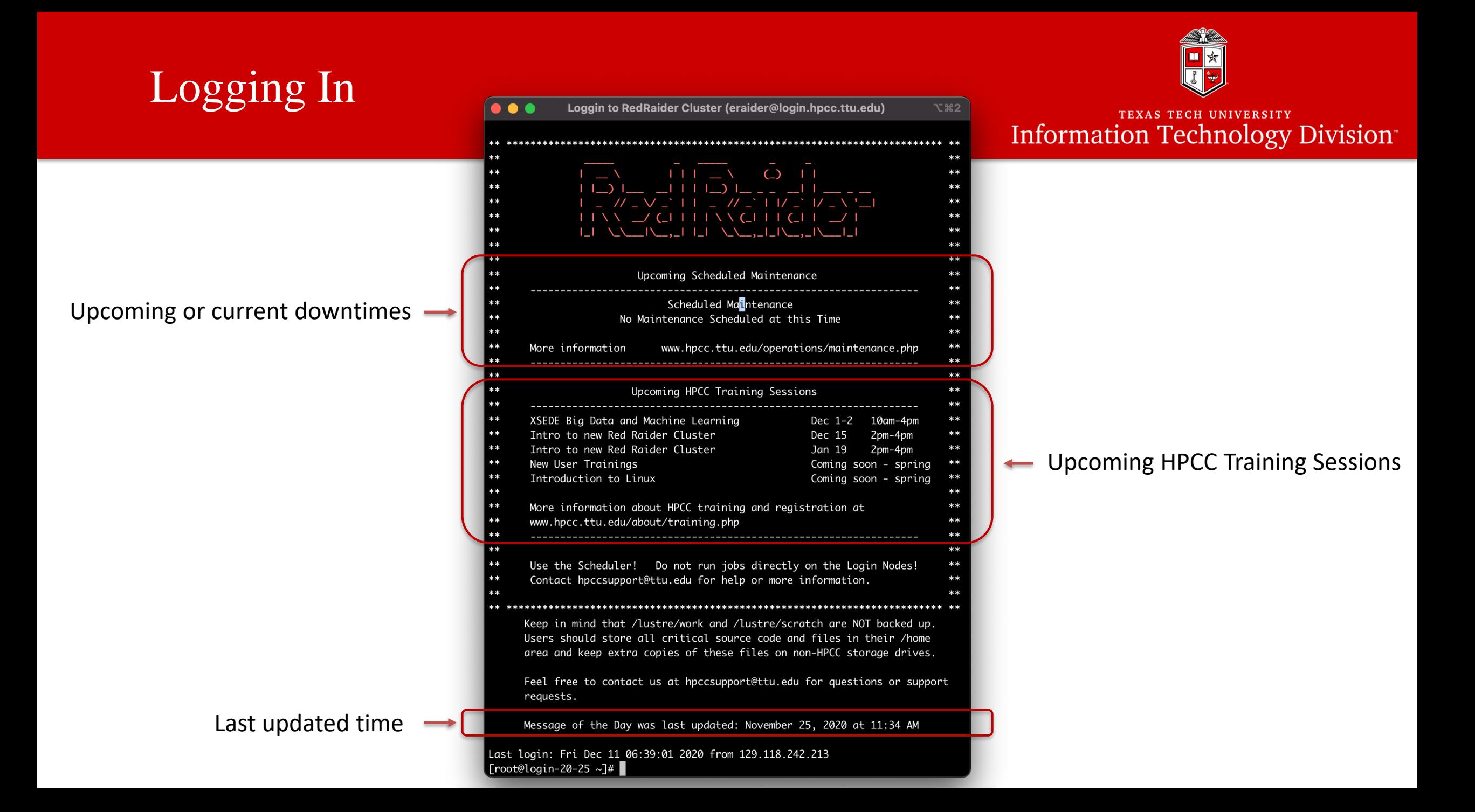

### Environment Settings

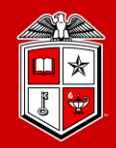

**TEXAS TECH UNIVERSITY Information Technology Division**<sup>®</sup>

- Lmod Modules:
	- The primary way to change your user environment
	- Please note that Quanah (Intel nodes), Nocona (AMD nodes) and Matador (GPU nodes) have different set of modules
	- Module commands:
		- module avail
		- module list
		- module load <module name>
		- module unload <module name>
		- module spider <keyword>
		- module purge

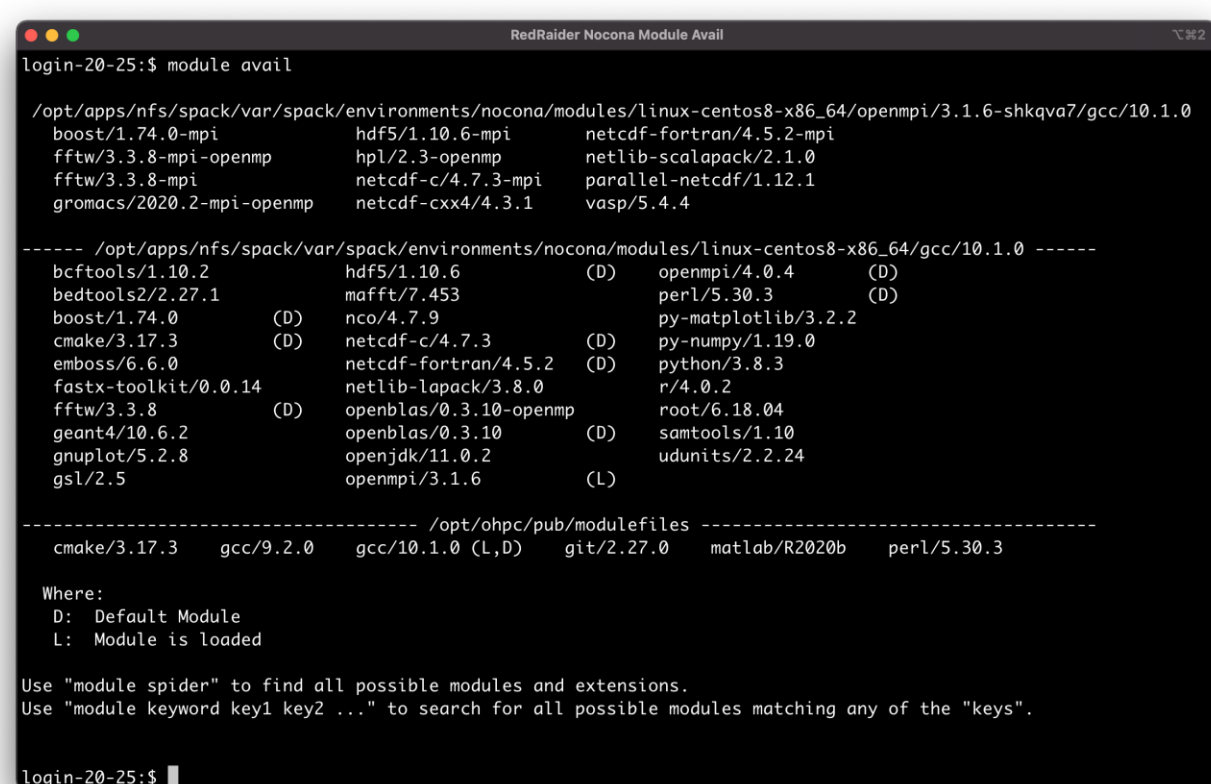

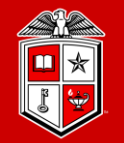

**TEXAS TECH UNIVERSITY Information Technology Division** 

# Resource Allocation and Job Submission with

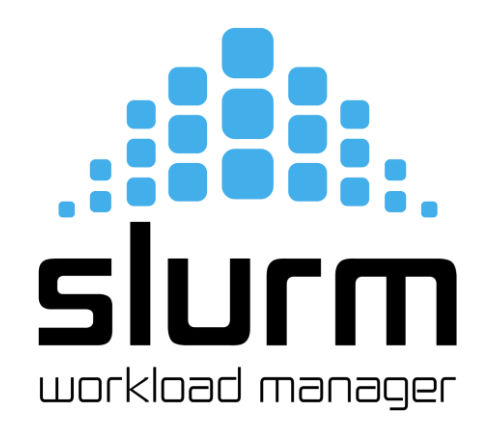

## Introduction to Slurm

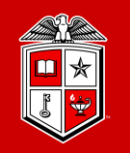

**TEXAS TECH UNIVERSITY Information Technology Division** 

- Simple Linux Utility for Resource Management (SLURM):
	- **Main entities:**
		- **1. Nodes:** Physical computing resources
		- **2. Partition:** A logical set of nodes
		- **3. Jobs:** Allocations of resources assigned to a user for a specified amount of time
		- **4. Job Steps:** sets of (possibly parallel) tasks within a job
		- **5. Tasks:** Implies the requested/allocated computing resources to process(es) per job or job step (By default, each task refers to  $1$  CPU core)

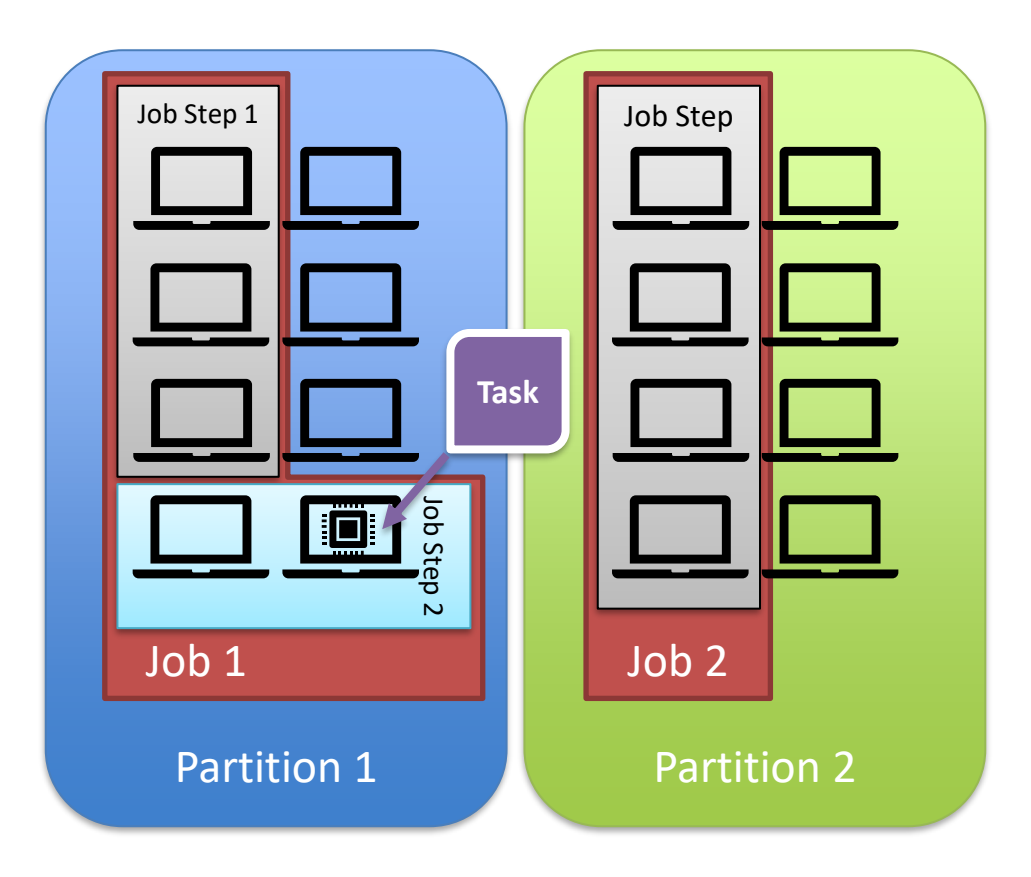

## Slurm info Commands

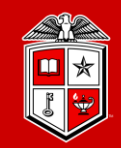

**TEXAS TECH UNIVERSITY Information Technology Division** 

#### • **sinfo**:

- View information about <u>nodes</u> and partitions. (similar to  $q$ stat  $-q$  c command in UGE)
	- **PARTITION:** The name of the available partitions in the cluster
	- **AVAIL:** shows the current state of the partition: up, down, drain, inactive.
		- o Make sure the partition is up before submit a job
	- **TIMELIMIT:** always shows infinite.
		- o The time limit per job will be enforced based on the "account" you choose for your job.
	- **NODES:** Shows the number of nodes in a particular state.
	- **STATE:** Indicates the state of a group of nodes:
		- idle: nodes are available and ready for allocation
		- mix: nodes are partially allocated
		- alloc: nodes are fully allocated
		- drain/drang: nodes are not available but current running jobs will continue until they finish
		- down/unk: nodes are down, and no job is running in those nodes
	- **NODELIST:** List of nodes belong to a particular partition/state.

### Slurm info Commands

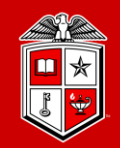

**TEXAS TECH UNIVERSITY Information Technology Division**<sup>®</sup>

#### • **squeue**:

- view information about <u>jobs</u> located in partitions. (similar to qstat command in UGE)
	- The squeue command shows all the users' jobs in all partitions.
	- Useful options to filter the output:
		- o **-u <user>, --user=<user>:** Shows the list of jobs or job steps that belong to a specific user
		- o **-p <partition>, --partition=<partition>:** Filters the jobs within a partition.
	- The squeue has been configured on the login nodes to show the most useful data. However, users can still modify the format of output by using: -O <output format>, --Format=<output format>
	- For more details, please refer to manual page of squeue.

## Slurm info Commands

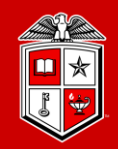

**TEXAS TECH UNIVERSITY Information Technology Division**<sup>®</sup>

- **squeue** (cont.):
	- Command output:
		- **JOBID:** unique id of jobs
		- **PARTITION:** the name of the job's partition.
		- **PRIORI:** shows the priority of the jobs calculated by fair-share algorithm. Larger the number, sooner the job get allocated.
		- **ST:** states of the jobs: PD (pending), R (running), CA (canceled), CG (completing), F (Failed)
		- **USER:** the username of the user's job
		- **NAME:** the name of the job defined by the user
		- **TIME:** the duration of the running job.
		- **NODES:** number of allocated nodes
		- **CPUS:** number of allocated CPU cores
		- **NODELIST(REASON):** the list of allocated nodes if job is running OR the reason the job is in PD or F.

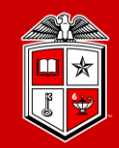

#### • **sbatch**:

- submits a job script for later execution. (similar to qsub command in UGE)
	- The submitted job stays in the queue until the requested resources become available.
	- The job submission script is a text file that contains "#SBATCH" hints with sbatch command line options

```
#!/bin/bash
#SBATCH –J MPI_test
#SBATCH –N 2
#SBATCH –ntasks-per-node=128
#SBATCH –o %x.%j.out
#SBATCH –e %x.%j.err
#SBATCH –p nocona
module load gcc/10.1.0 openmpi/3.1.6
mpirun ./my_mpi
```
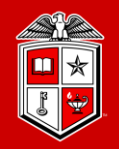

TEXAS TECH UNIVERSITY Information Technology Division<sup>®</sup>

### • Job Submission Script Layout:

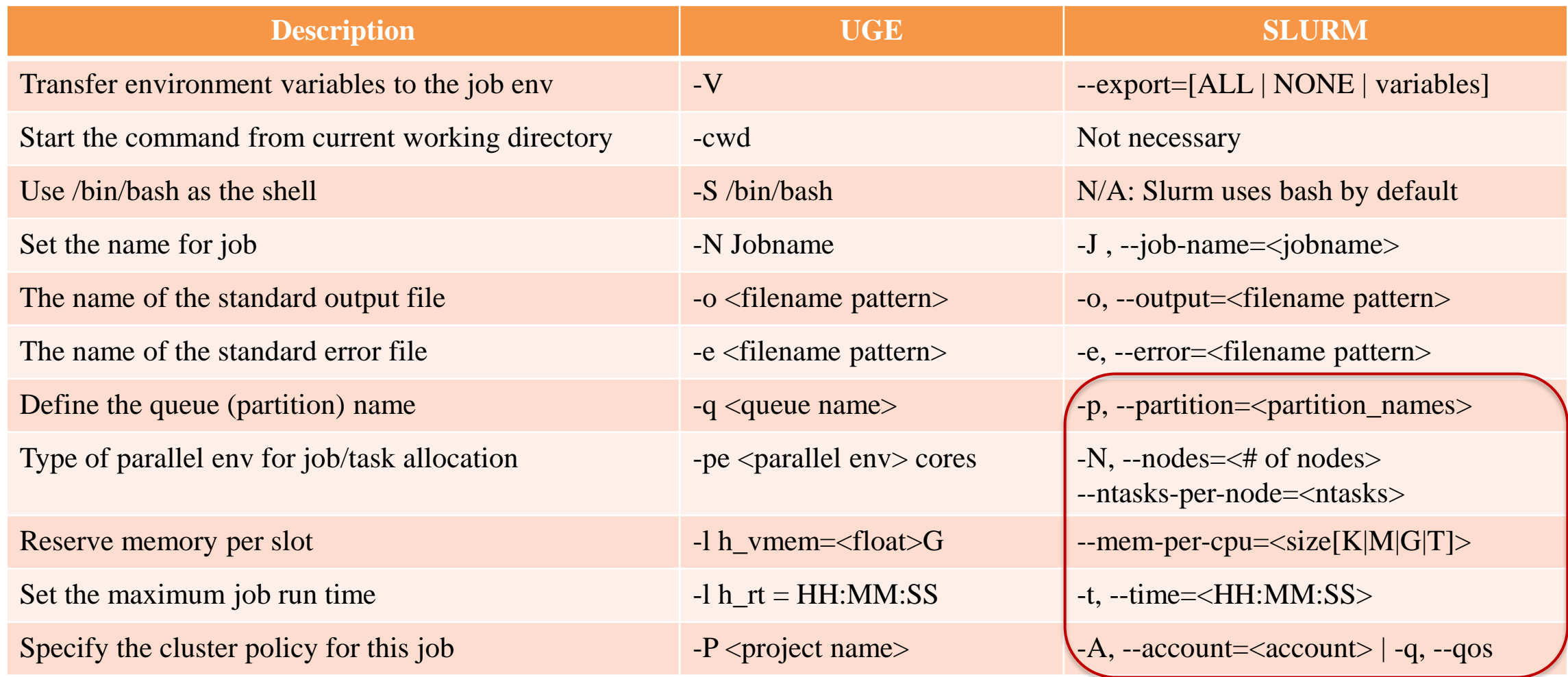

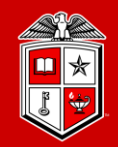

**TEXAS TECH UNIVERSITY Information Technology Division** 

- Select a partition:
	- Partition in Slurm groups physical nodes into a logical set and allows jobs to request for nodes' resources from that partitions.

#### -p, --partition=<partition name>

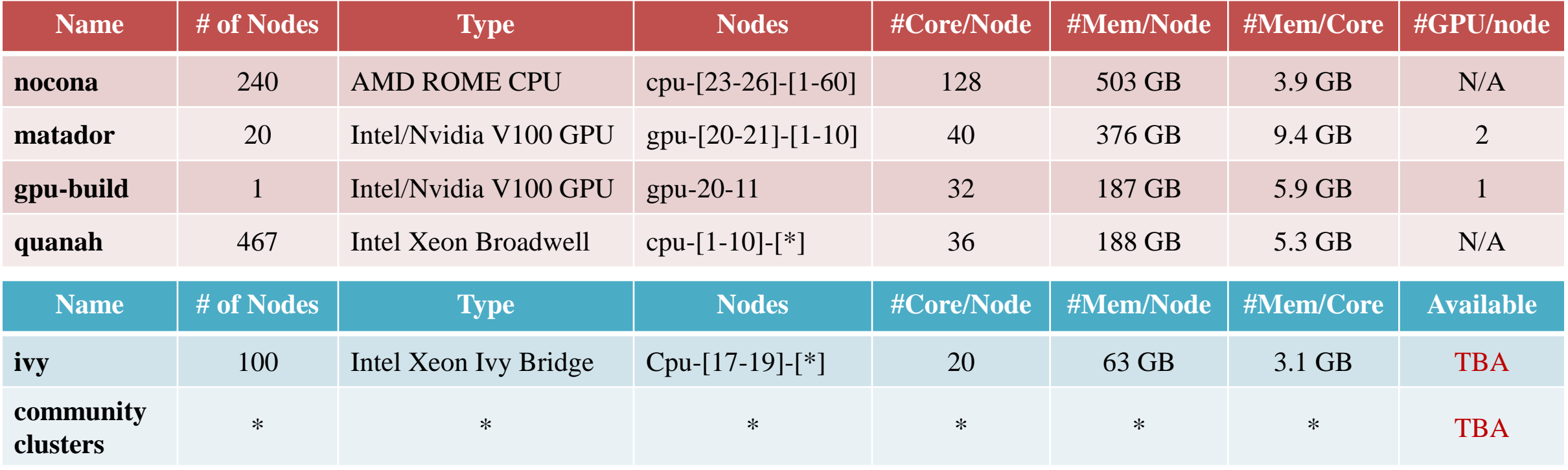

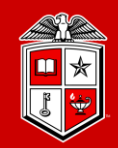

**TEXAS TECH UNIVERSITY Information Technology Division**<sup>®</sup>

- Requesting CPU:
	- In Slurm, unlike UGE, there is no Parallel Environment (PE). [-pe mpi 72] Instead, users must define the following options in their job submissions in order to request for CPU resources:
		- 1. Number of nodes: How many total nodes for the job?
			- **-N, --nodes=<number of nodes>**
		- 2. Number of tasks per node: (*Recommended*) (By default, each task consumes **1x** CPU core)
			- **--ntasks-per-nodes=<number of task per node>**

OR Number of total tasks: How many task across the nodes?

- **-n, --ntasks=<number of tasks>**
- 3. Number of cores/threads per task: *(Optional)*
	- -c, --cpus-per-task=<#cpus>
	- --threads-per-core=<#threads>

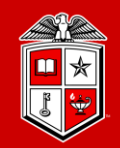

### • Tips and Recommendations:

- It would be wise to choose the number of nodes and tasks carefully and efficiently:
	- Try to use up all the cores in one node before request for additional nodes, otherwise your job will face with more network/process overhead.

• --partition=nocona --nodes=2 --ntasks=32

- --partition=nocona --nodes=1 --ntasks=32
- --partition=nocona --nodes=2 --ntasks=256

(e.g. Shared-memory / serial jobs)

- (e.g. Distributed / MPI jobs)
- Changing the number of cores per task or number of threads per core will be reflected in total number of requested cores:
	- $--nodes=2 --ntasks-per-node=64 --cpus-per-task=2$   $\Longrightarrow$   $2 \times 64 = 128$  core/node
	- --nodes=1 --ntasks=32 --threads-per-core=2  $\implies$  32 x 2 = 64 total cores for this job.
	- The default number of 1 core per task should be preferable for most of the jobs.

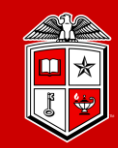

- Requesting Memory:
	- One can specify the size of the consumable Memory in two ways in Slurm:
		- 1. Memory per core (*Recommended*):
			- **--mem-per-cpu=<size[M|G]>**
		- 2. Memory per node:
			- **--mem=<size[M|G]>**
	- If no memory size was specified, Slurm will assign the default memory per core to your job:

**Nocona:** 4027 MB (3.9 GB) per core **Matador:** 9639 MB (9.4 GB) per core **Quanah:** 5370 MB (5.3 GB) per core

- Once specified the memory size for your job, Slurm will allocate the same amount of physical memory (RAM) to the job  $+25\%$  swap space on the node(s):
	- --nodes=1 --ntasks=32 –mem-per-cpu=2GB
	- **Soft Limit:**  $32 \times 2GB = 64GB$  Memory per node (RAM space)
	- **Hard Limit:**  $64 \text{ GB} + (10\% \text{ of } 64 \text{ GB}) = 64 \text{ GB RAM} + 16 \text{ GB Swap} = 80 \text{ GB total Memory}$

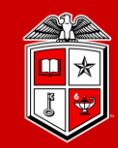

**TEXAS TECH UNIVERSITY Information Technology Division**<sup>®</sup>

- Requesting Runtime limits:
	- Recommended that you set the max runtime you expect a job will take.
		- **-t, --time=<time>**
		- *<time>* can be:
			- *minute*
			- *minute:seconds*
			- *hours:minutes:seconds*
			- *days-hours*
			- *days-hours:minutes*
			- *days-hours:minutes:seconds*
		- $E.g., -time=24:00:00$
	- Please note that there is a 48-hour default time limit per job and exceeding this amount will end up with rejecting your job submission.

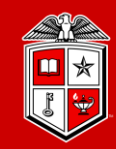

**TEXAS TECH UNIVERSITY Information Technology Division** 

- Requesting GPU:
	- GPUs are available by requesting any node in the matador partition.
		- Number of GPUs per node (*Recommended*):
			- **--gpus-per-node=[<type>:]<number>**
		- Total number of GPUs:
			- **-G, --gpus=<# of gpus>**
	- There is only one type of GPU in RedRaider Cluster  $(v100)$  and is optional to be specified.
	- It is required to requesting at least **one GPU per node** when submitting a job to Matador.
	- Make sure you do not exceed more than 2 GPUs per node during the job submission.
		- --partition=matador --nodes=2 --gpus=6
		- --partition=matador --nodes=2 --gpu-per-node=2

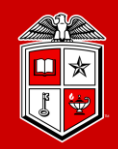

**Information Technology Division**<sup>®</sup>

- Choosing an Account:
	- Accounts, in Slurm, assigns the usage/fair-shair policies to each job. (Like  $-P$  project in UGE)
		- **-A, --account=<account>**
	- The "default" account will be assigned to every job by default, unless a different account is specified
	- List of available accounts on RedRaider cluster is shown in the next slide.
- Selecting QoS:
	- QoS in Slurm defines a set of pre-defined resource limits based on the selected account.
		- **-q, --qos=<QoS>**
	- Each account on RedRaider has a default QoS that will be assigned to every job by default.
	- A non-default QoS must be defined explicitly in job submissions to be applied to the job.
	- List of available QoSs for each account on RedRaider cluster is shown in the next slide

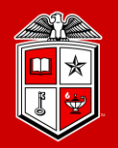

**TEXAS TECH UNIVERSITY Information Technology Division** 

• List of Accounts/QoS on RedRaider Cluster:

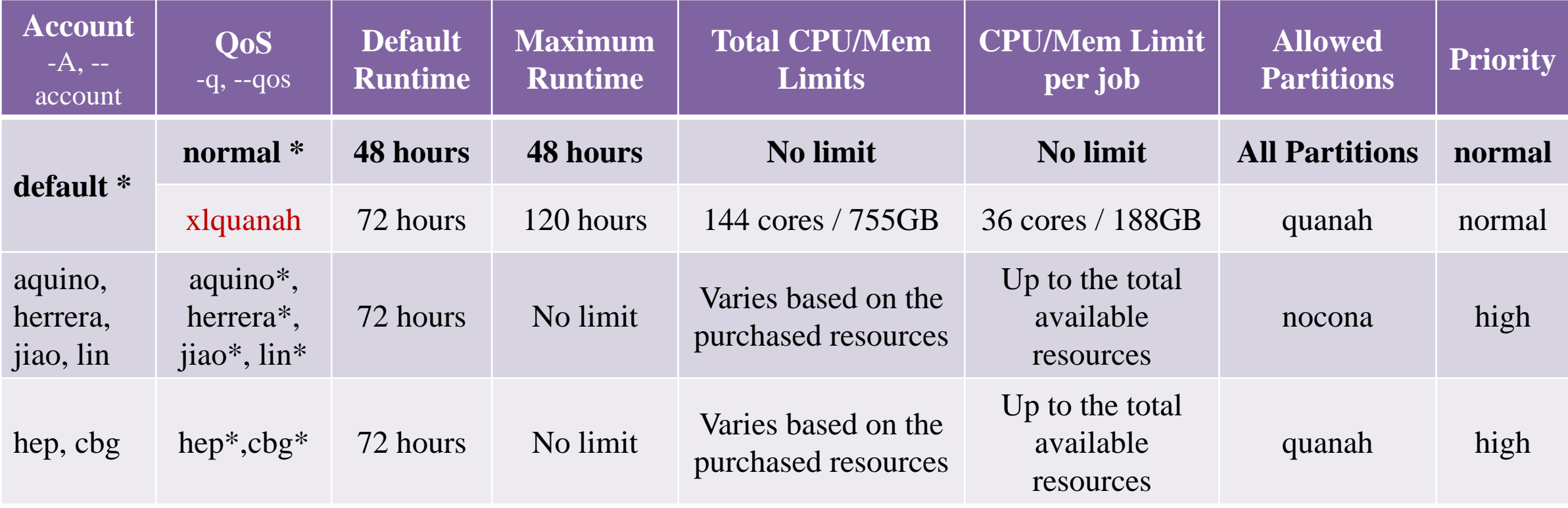

(\*) System will assign the default Account/QoS if user does not define them in their job submissions.

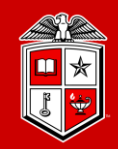

### • **Account and QoS Examples**:

- 1. A normal user with default account requests for xlquanah on quanah partition with 5 days runtime limit.
- 2. A member of Dr. Aquino's group requests for aquino account on nocona partition with 10 days runtime limit.

**(1)**

#!/bin/bash #SBATCH –J MPI\_test #SBATCH –N 1 #SBATCH –ntasks=128 #SBATCH –o %x.%j.out #SBATCH –e %x.%j.err **#SBATCH –p quanah #SBATCH –q xlquanah #SBATCH –t 120:00:00**

#### **(2)**

#!/bin/bash #SBATCH –J MPI\_test #SBATCH –N 2 #SBATCH –ntasks-per-node=128 #SBATCH –o %x.%j.out #SBATCH –e %x.%j.err **#SBATCH –p Nocona #SBATCH –A aquino #SBATCH –t 10-00:00:00**

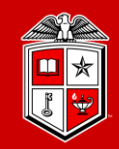

**TEXAS TECH UNIVERSITY Information Technology Division** 

- Submit a job to Slurm:
	- Create a job submission script file (e.g., submit.sh):

```
#!/bin/bash
#SBATCH –J MPI_test
#SBATCH –N 2
#SBATCH –ntasks-per-node=128
#SBATCH –o %x.%j.out
#SBATCH –e %x.%j.err
#SBATCH –p nocona
module load gcc/10.1.0 openmpi/3.1.6
mpirun ./my_mpi
```
- Submit the job with sbatch:
	- **sbatch submit.sh**
- Monitor the job with squeue:
	- **squeue –u <username>**
- Cancel the job with scancel:
	- **scancel job\_id**

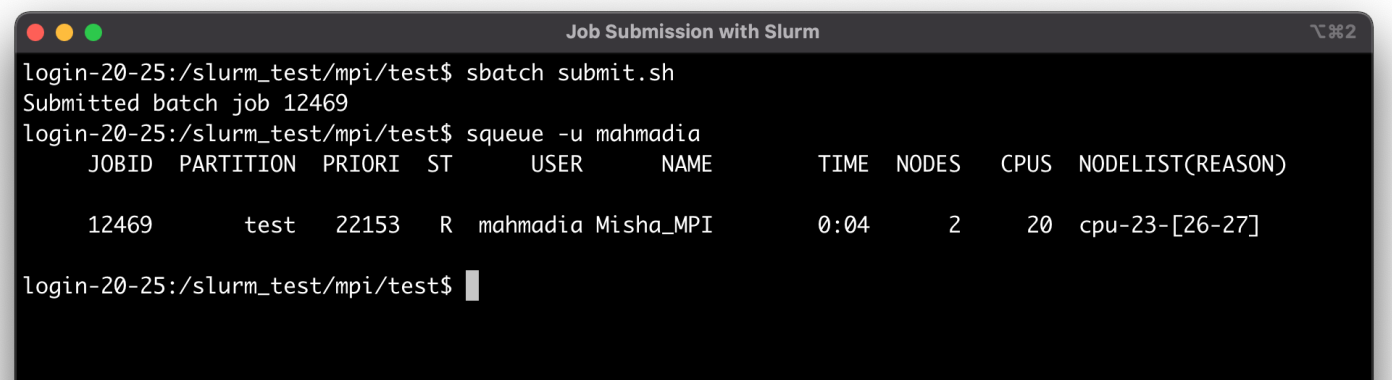

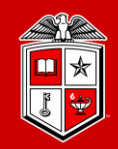

#### • **srun**:

- submits a job for execution or initiates job steps in real time.
- srun has the same options as sbatch with a few more. (Please see the man page)
- srun works similar to the "mpirun" and it can be replaced with "mpirun" as well.

```
#!/bin/bash
#SBATCH –J MPI_test
#SBATCH –N 2
#SBATCH –ntasks-per-node=128
#SBATCH –o %x.%j.out
#SBATCH –e %x.%j.err
#SBATCH –p nocona
module load gcc/10.1.0 openmpi/3.1.6
mpirun ./my_mpi
                                           #!/bin/bash
                                           #SBATCH –J MPI_test
                                           #SBATCH –N 2
                                           #SBATCH –ntasks-per-node=128
                                           #SBATCH –o %x.%j.out
                                           #SBATCH –e %x.%j.err
                                           #SBATCH –p nocona
                                           module load gcc/10.1.0 openmpi/3.1.6
                                           srun ./my_mpi
```
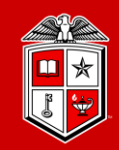

#### • **srun**:

- srun can launch any non-distributed (serial/multi-threaded) processes as well.
- Multiple programs can be launched by srun with different CPU/Mem size within an allocated job.

```
#!/bin/bash
#SBATCH –J MPI_test
#SBATCH –N 1
#SBATCH –ntasks=1
#SBATCH –o %x.%j.out
#SBATCH –e %x.%j.err
#SBATCH –p nocona
srun ./my_serial_prog.exe
                                           #!/bin/bash
                                           #SBATCH –J MPI_test
                                           #SBATCH –N 3
                                           #SBATCH –ntasks-per-node=128
                                           #SBATCH –o %x.%j.out
                                           #SBATCH –e %x.%j.err
                                           #SBATCH –p nocona
                                           srun –N 1 --ntask=128 ./my_sm_app1 &
                                           srun –N 1 --ntask=128 ./my_sm_app2 &
                                           srun –N 1 --ntask=128 ./my_sm_app3
```
### Interactive Session

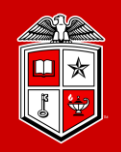

**TEXAS TECH UNIVERSITY Information Technology Division**<sup>®</sup>

#### • **interactive**:

- Starts an interactive session/job (similar to qlogin):
	- interactive -c 2 -p nocona
	- See the interactive –h for all the available options.
- Make sure the prompt changes to  $cpu-#-#$ .
- Make sure you run "exit" when you're finished.
- Keep in mind resource/runtime limits apply to interactive based on the selected account.
- The interactive command will forward the X11 if the SSH session was established with  $-x$  or  $-y$ .
- Please note that direct SSH to the nodes is blocked on RedRaider cluster.

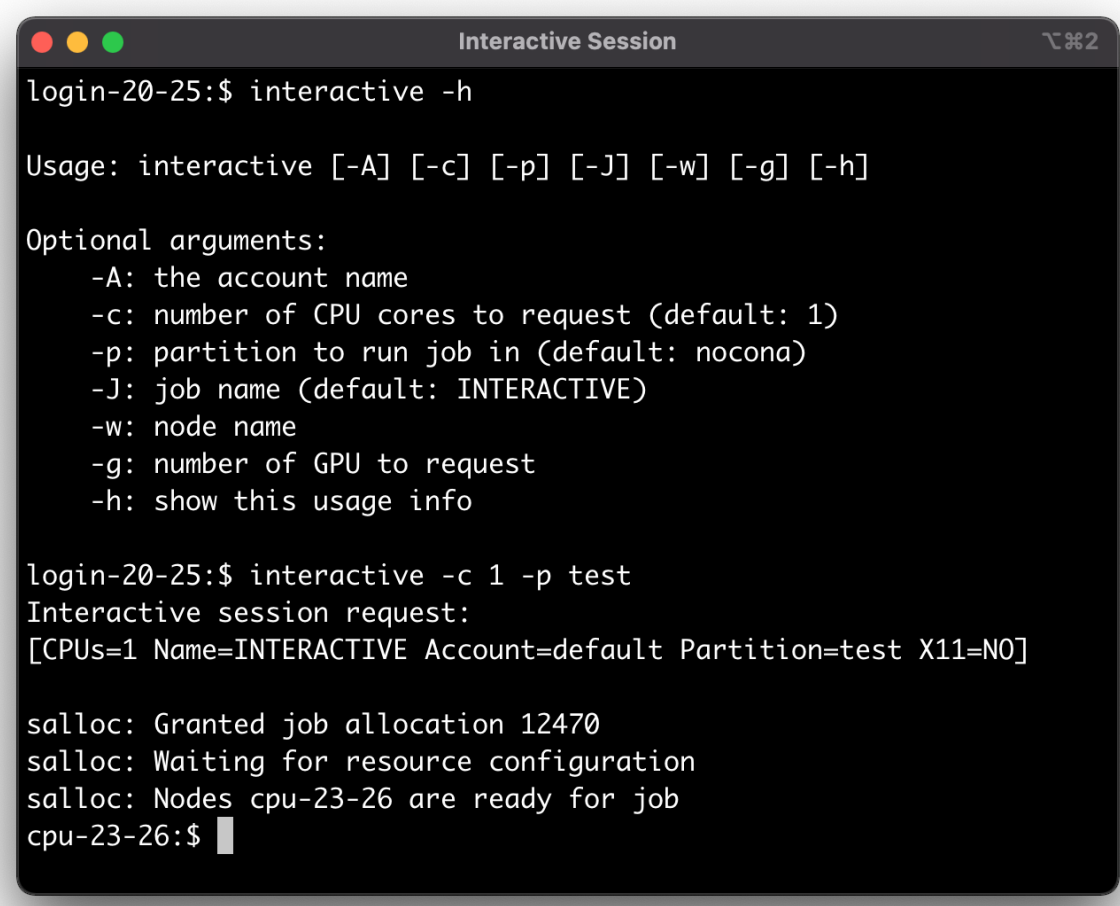

# The 'gpu-build' Partition

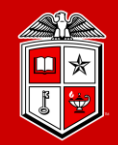

**TEXAS TECH UNIVERSITY Information Technology Division**<sup>®</sup>

- Building and Testing GPU applications:
	- The gpu-build partition contains one Intel/GPU node with **1x Nvidia V100** GPU device, **32x Intel CPU cores** and **192 GB RAM**, which allows users to:
		- Build their own GPU applications.
		- Test GPU applications and the environment setup before submitting a job to Matador partition.
		- Accessing the Lmod Module environment for GPU compilers/applications.
	- In order to access the 'gpu-build' node, you need to establish and interactive session:
		- **\$ interactive -p gpu-build -c 2**
	- Limitations:

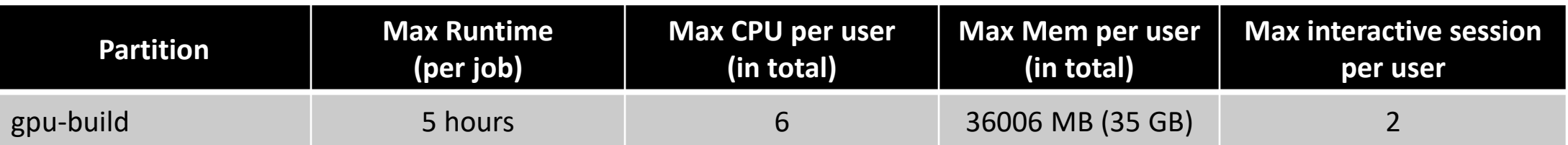

## Debugging a Finished Job

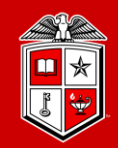

#### • **sacct**:

- reports accounting information about active or completed jobs or job steps.
	- **sacct -j <jobid>**
- More filter options are available by checking the  $-e$ ,  $-$ helpformat options of sacct command.
	- sacct -j <jobid> --format=partition,jobid,ntasks,nodelist,maxrss,maxvmsize,exitcode
- When debugging:
	- Check the output and error files
	- Check the output of sacct for:
		- $\checkmark$  Memory usage
		- $\checkmark$  Exit code
		- $\checkmark$  Start and end time.

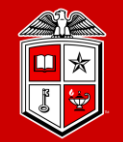

TEXAS TECH UNIVERSITY **Information Technology Division** 

# Software builds and installation

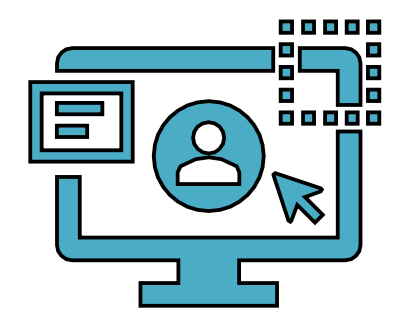

### HPCC RedRaider Cluster – Overall Look

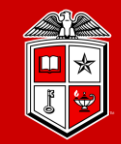

**TEXAS TECH UNIVERSITY Information Technology Division** 

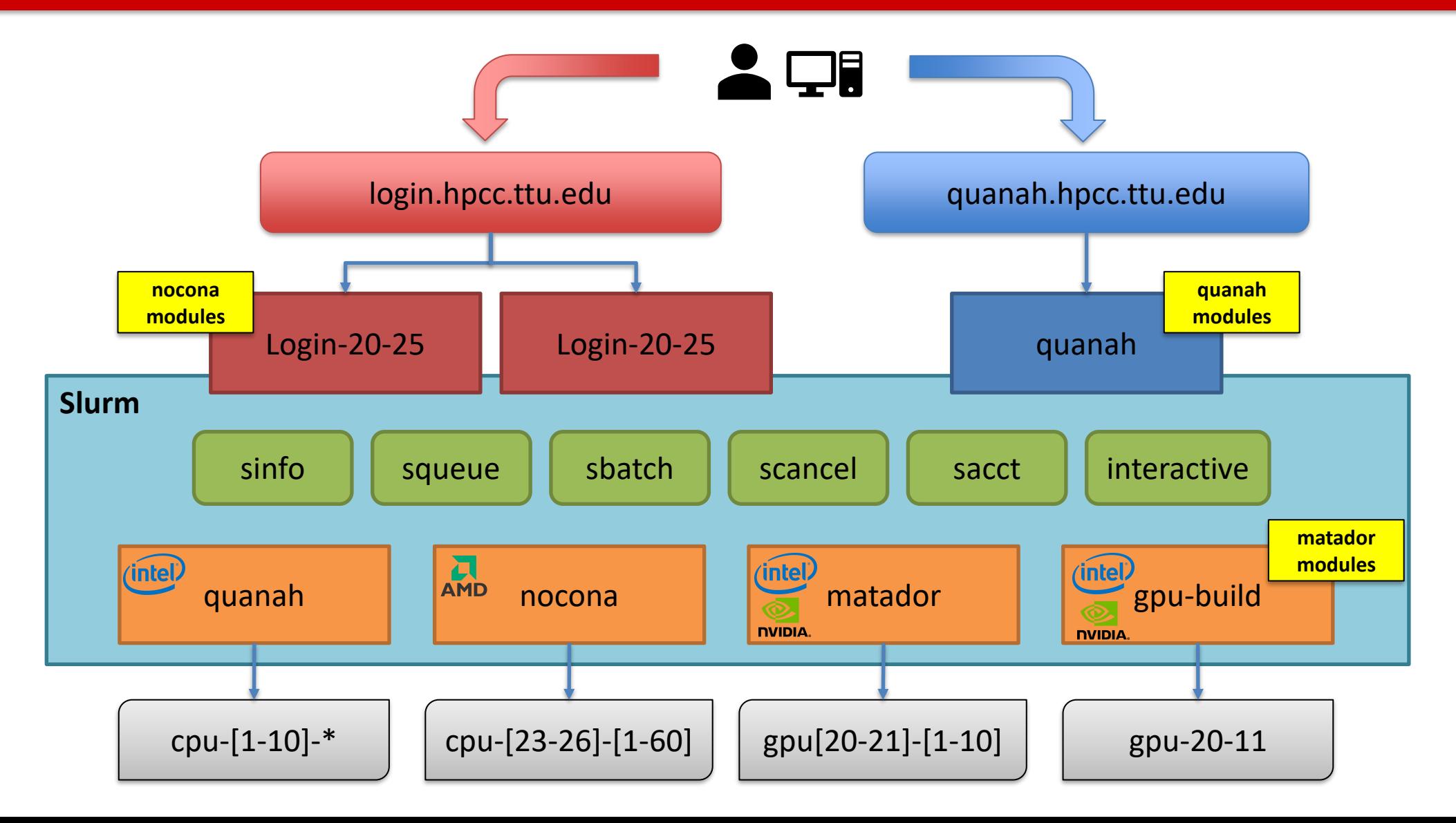

### HPCC RedRaider Cluster - CPU Architectures

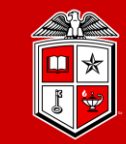

**TEXAS TECH UNIVERSITY Information Technology Division** 

• Multiple partitions – Multiple architectures:

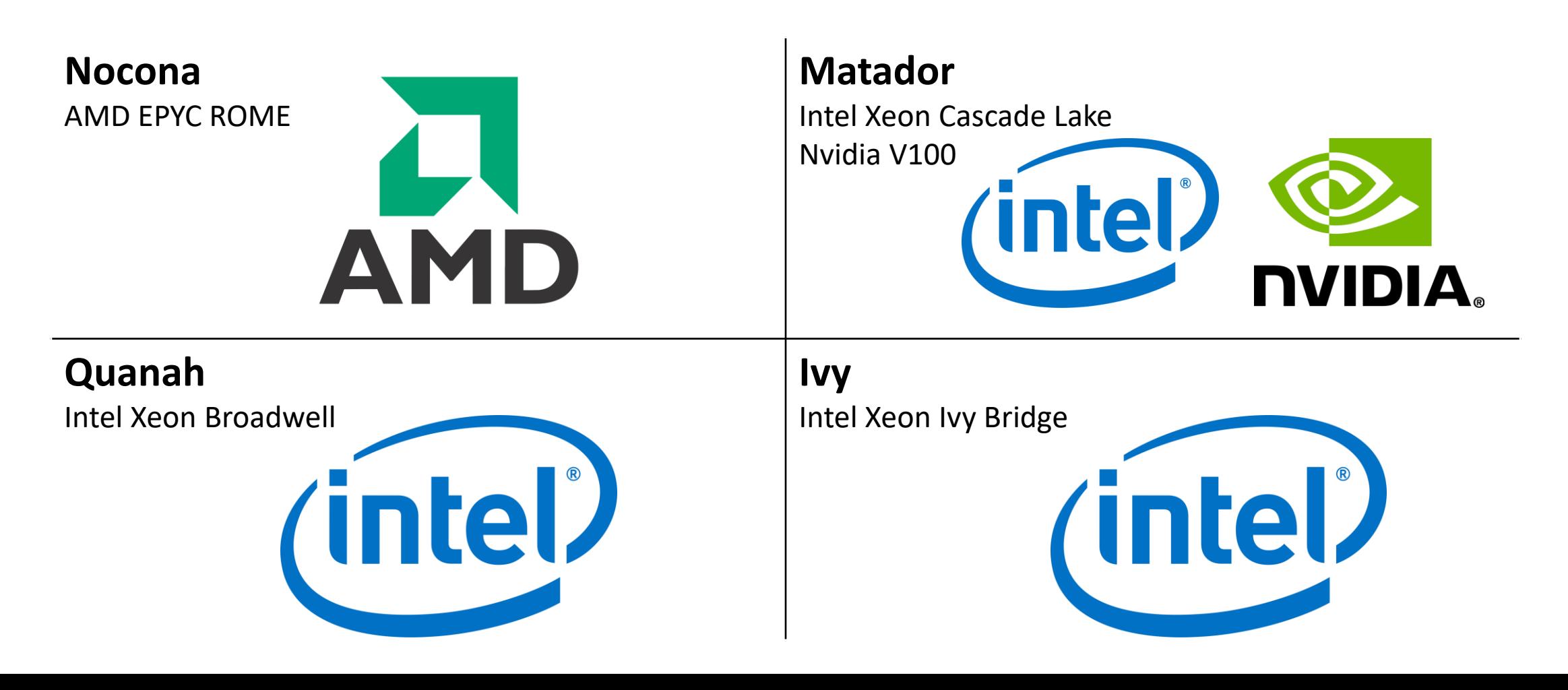

# Software builds on HPCC Clusters

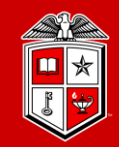

**TEXAS TECH UNIVERSITY Information Technology Division**<sup>®</sup>

- What that means?
	- Each CPU architecture may bring a different set of features and instructions.
	- Compiled programs  $(C/C++/Fortran)$  need to be re-compiled against each CPU architecture.
	- E.g., programs that are compiled on **Intel** nodes may not work properly/efficiently on **AMD** nodes.
	- Different Compilers and Math libraries optimize the programs in different ways on various archs:

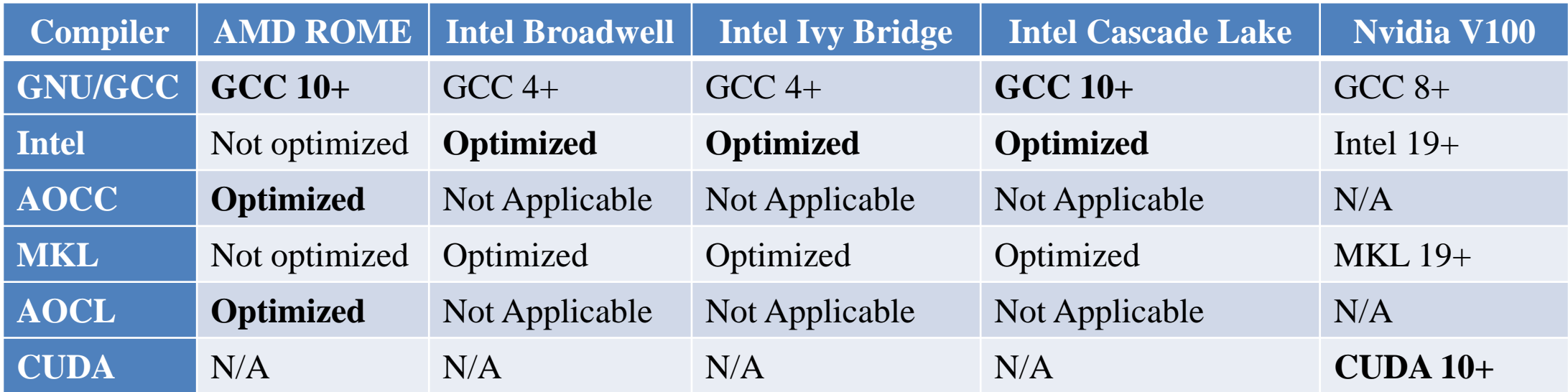

# Software builds on HPCC Clusters

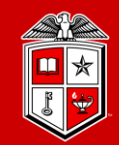

**TEXAS TECH UNIVERSITY Information Technology Division** 

### • Tips and Recommendations:

- 1. Create a separate directory for each CPU architecture, and make a copy from your code/program and place it under each directory:
	- **mkdir nocona matador quanah**
- 2. Login to the RedRaider login node, and for each CPU architecture make an interactive session to the corresponding worker node:
	- **interactive -p nocona –c 10**
- 3. Go to the directory of you code that has the same name as the current session's partition:
	- **cd nocona**
- 4. Load a proper compiler module and recompile your code:
	- **module load gcc/10.1.0**
- 5. If applicable, add the  $-03$  optimization flag to all the CFLAGS, CPPFLAGS, CXXFLAGS, FFLAGS.
	- **CFLAGS=-O3 FFLAGS=-O3 make –j 10 all**

# Software builds on HPCC Clusters

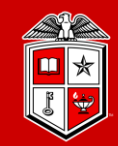

**TEXAS TECH UNIVERSITY Information Technology Division**<sup>®</sup>

- Tips and Recommendations:
	- 5. We recommend mapping the MPI jobs to the L3-cache memory on **Nocona (AMD)** nodes:
		- mpirun -map-by l3cache -bind-to core ./mpi app
	- **6. HPCC will not support Python v2 on Nocona and Matador nodes with CentOS 8. (This rule**  will be applied to Quanah and Ivy in the near future.)
		- Users can still get Python v2 from Conda (Anaconda/Miniconda)
		- Python 2 is NOT RECEIVING SECURITY UPDATES and should be retired from your workflows ASAP.
	- 7. Python applications (including the applications from Condo repo) will continue working with different architectures without recompiling them.
	- 8. The pre-installed version of CUDA can be found under this directory on Matador nodes:
		- /usr/local/cuda

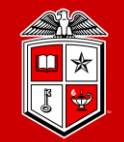

TEXAS TECH UNIVERSITY Information Technology Division

# Getting Help

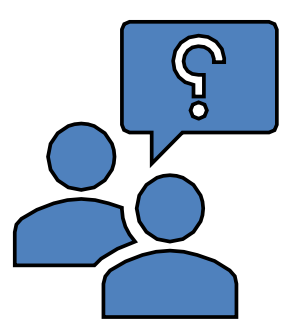

### Further Assistance

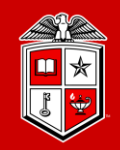

**TEXAS TECH UNIVERSITY Information Technology Division**<sup>®</sup>

- Visit Our Website:
	- Most user guides have been updated
	- New user guides are being added
	- <https://www.depts.ttu.edu/hpcc/userguides/index.php>
- Read the documentation!
	- <https://slurm.schedmd.com/documentation.html>
- Submit a support ticket:
	- Send an email to **hpccsupport@ttu.edu**

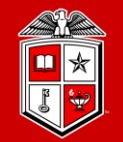

TEXAS TECH UNIVERSITY **Information Technology Division** 

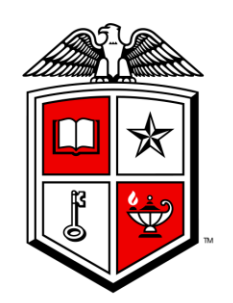

### TEXAS TECH UNIVERSITY Information Technology Division<sup>®</sup>